**SONY** 

4-433-536-**21**(1) (EL)

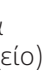

## 1 **Εγκατάσταση ηχείων**

# 2 **Σύνδεση των ηχείων**

### STR-DA5800ES

#### Οδηγός γρήγορης εγκατάστασης

Ο παρών Οδηγός γρήγορης εγκατάστασης περιγράφει τον τρόπο σύνδεσης ηχείων, υπογούφερ, οθόνης και συσκευής αναπαραγωγής Blu-ray Disc, έτσι ώστε να μπορείτε να απολαύσετε πολυκάναλο περιφερειακό ήχο. Ανατρέξτε στις οδηγίες χρήσης που παρέχονται με το δέκτη για περισσότερες λεπτομέρειες.

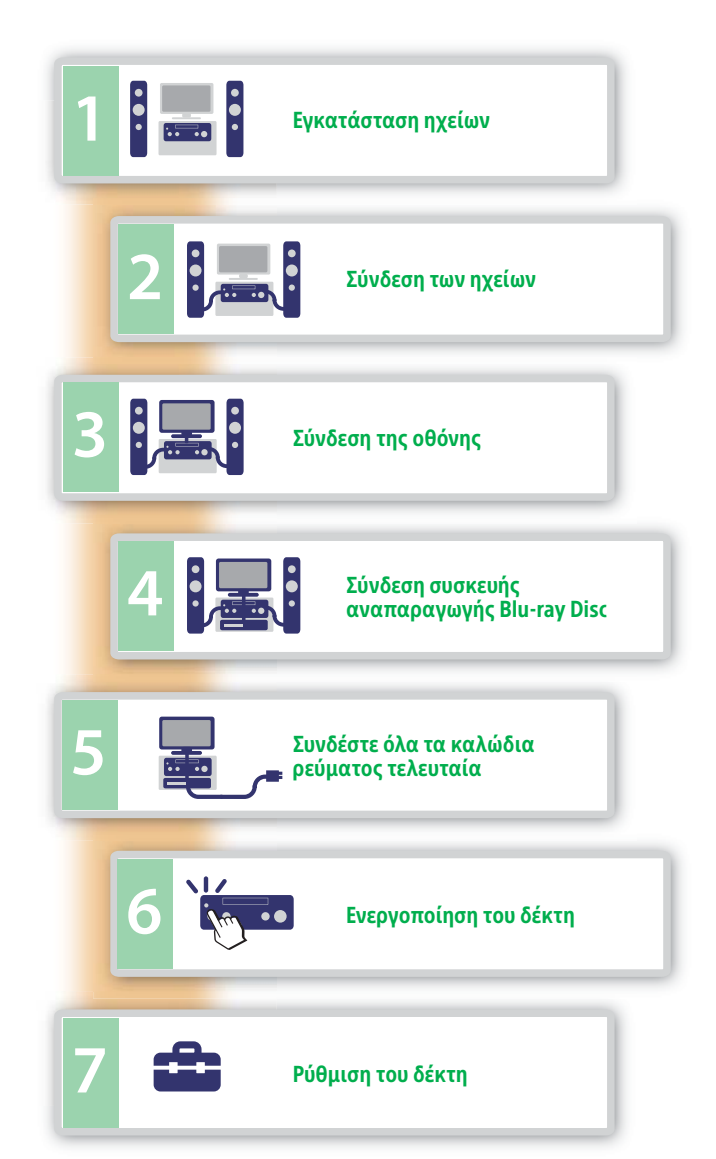

Η εικόνα στα αριστερά παρουσιάζει ενδεικτικά ένα σύστημα ηχείων 9.1 καναλιών, όπου χρησιμοποιούνται 9 ηχεία (μπροστινό, μπροστινό πάνω, περιφερειακό, πίσω περιφερειακό και κεντρικό) και ένα υπογούφερ. Η εικόνα στα δεξιά παρουσιάζει ενδεικτικά ένα σύστημα ηχείων 7.1 καναλιών, όπου χρησιμοποιούνται 7 ηχεία (μπροστινό, περιφερειακό, πίσω περιφερειακό και κεντρικό ηχείο) και ένα υπογούφερ.

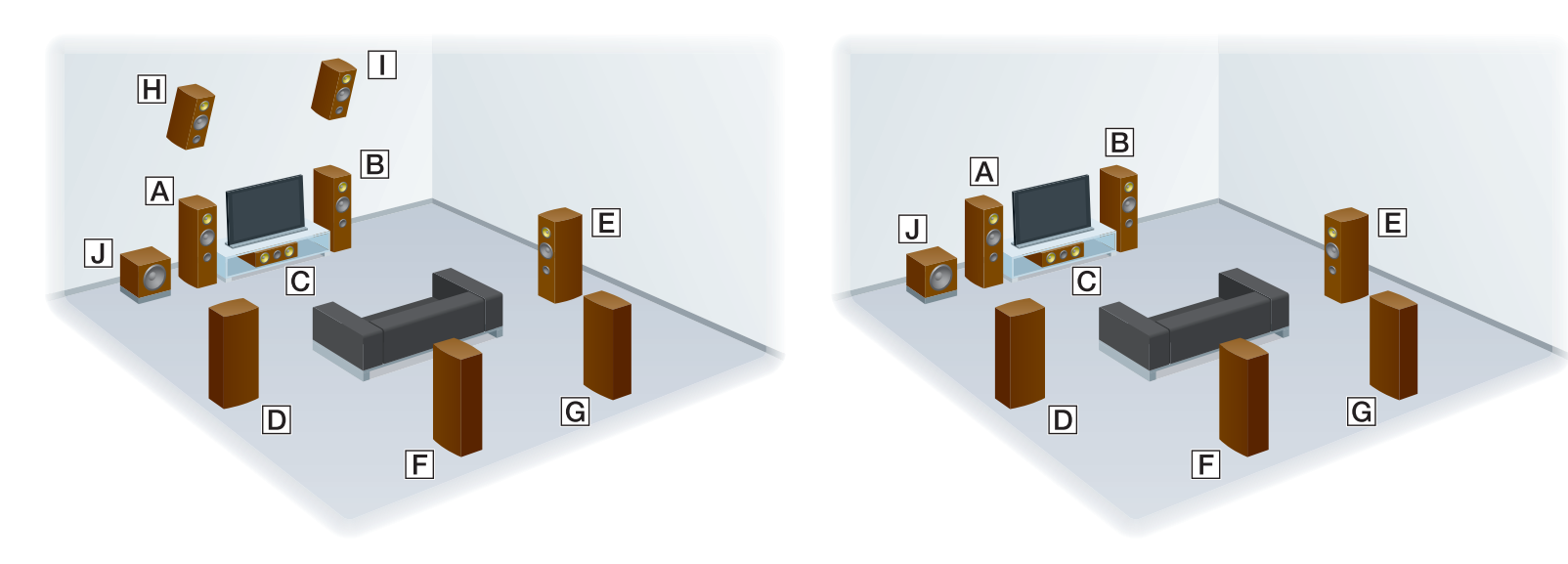

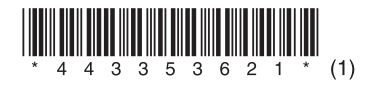

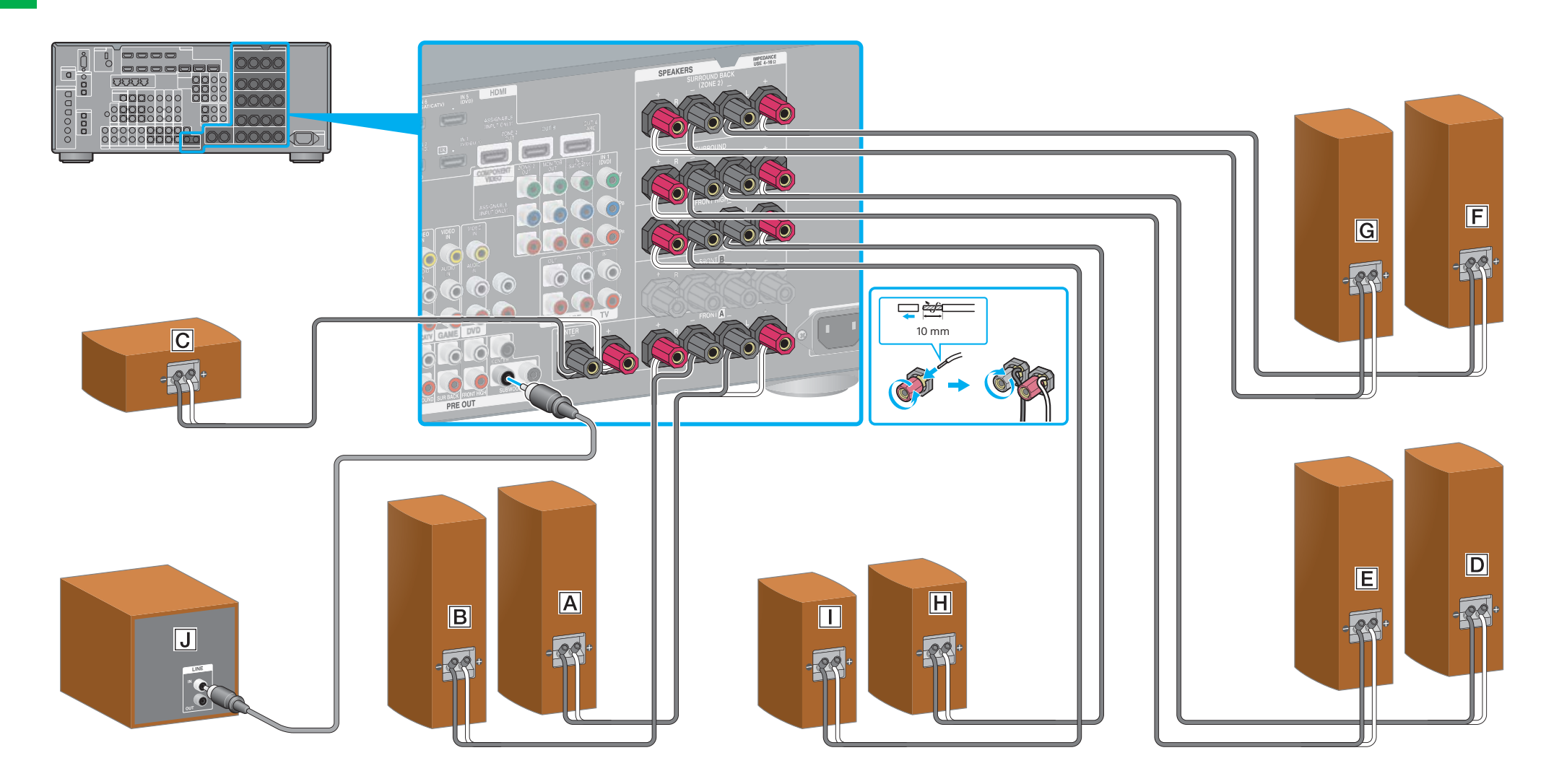

- Μπροστινό αριστερό ηχείο
- Μπροστινό δεξί ηχείο
- Κεντρικό ηχείο
- Αριστερό περιφερειακό ηχείο
- Δεξί περιφερειακό ηχείο
- Πίσω αριστερό περιφερειακό ηχείο
- Πίσω δεξί περιφερειακό ηχείο
- Αριστερό πάνω ηχείο
- Δεξί πάνω ηχείο
- Υπογούφερ

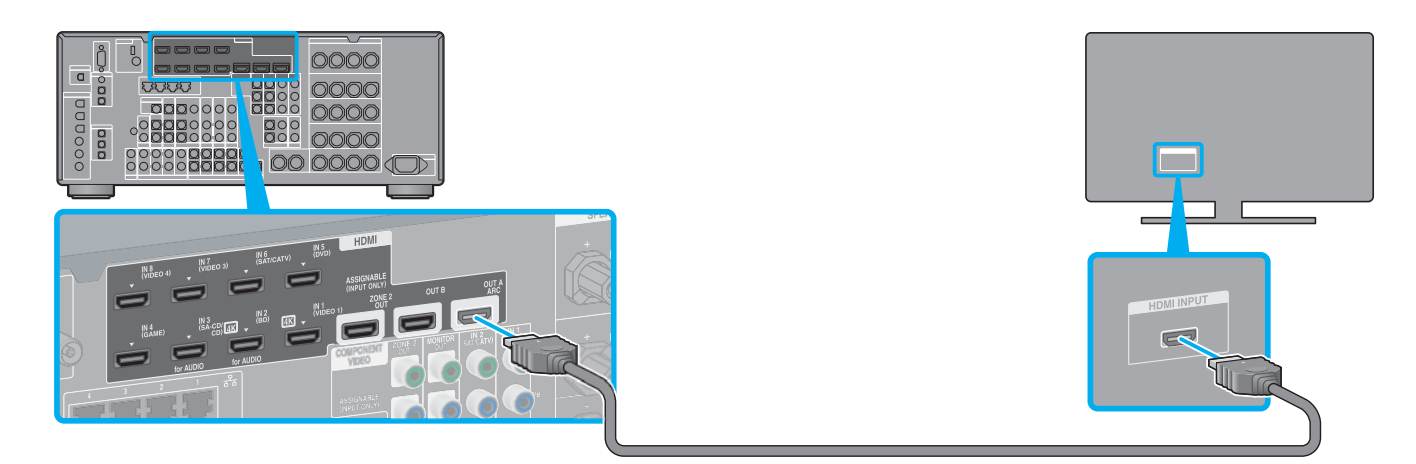

# 4 **Σύνδεση συσκευής αναπαραγωγής Blu-ray Disc**

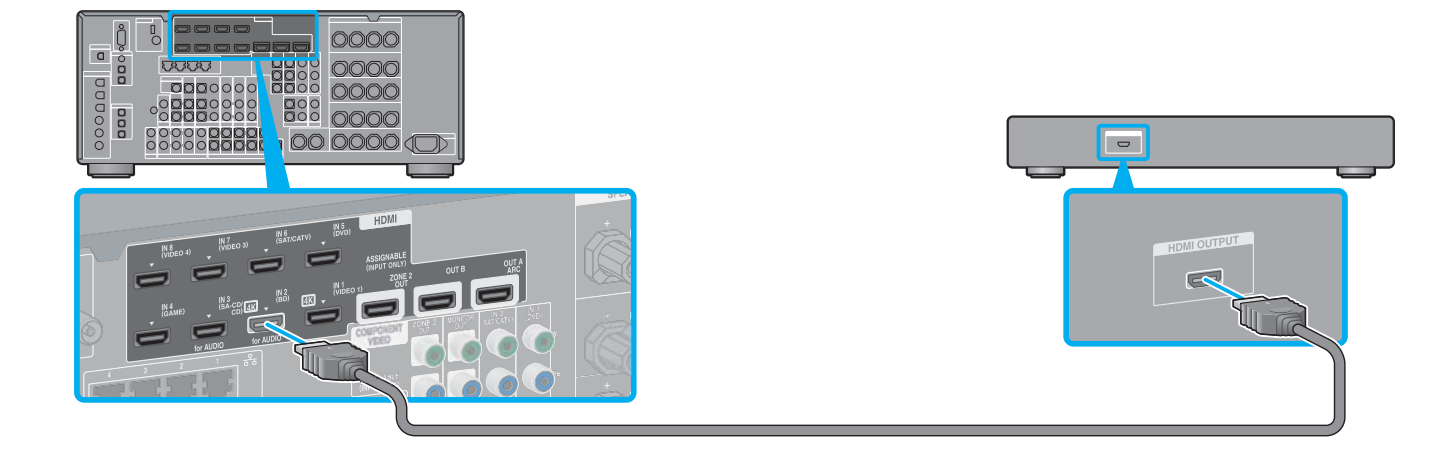

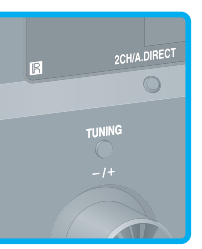

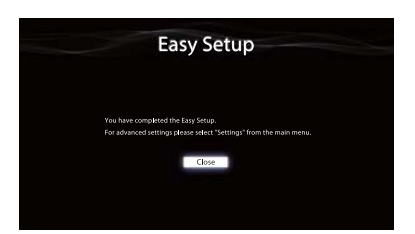

• Ρυθμίστε τη συσκευή αναπαραγωγής Blu-ray Disc έτσι ώστε να μπορεί να παράγει σήματα πολυκάναλου ήχου. Για συσκευή αναπαραγωγής Blu-ray Disc

# 5 **Συνδέστε όλα τα καλώδια ρεύματος τελευταία**

# 6 **Ενεργοποίηση του δέκτη**

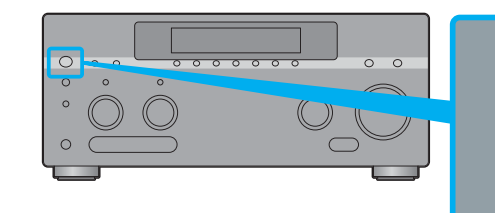

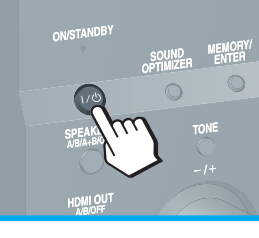

# 7 **Ρύθμιση του δέκτη**

### **Αφού εκτελέσετε τα βήματα 1 έως 7, τοποθετήστε ένα δίσκο να αναπαραχθεί στη συσκευή αναπαραγωγής Blu-ray Disc.**

 $\rightarrow$ 

### **Σημειώσεις**

- Όταν αρχίσετε να χειρίζεστε το δέκτη, φροντίστε να πατήσετε πρώτα το AMP στο τηλεχειριστήριο. Διαφορετικά, οι χειρισμοί που θα ακολουθήσουν μπορεί να μην αφορούν το δέκτη.
- της Sony, βεβαιωθείτε ότι οι ρυθμίσεις "Audio (HDMI)", "DSD Output Mode", "Dolby Digital/DTS", "Dolby Digital" και "DTS" έχουν τεθεί σε "Auto", "On", "Bitstream", "Dolby Digital" και "DTS" αντίστοιχα (από την 1η Αυγούστου 2012).

### **Μπορείτε να απολαύσετε εύκολα περιεχόμενο διαδικτυακού βίντεο μέσω του δέκτη.**

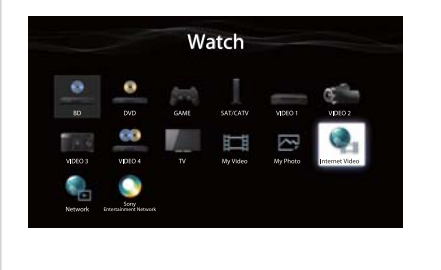

Αφού ολοκληρώσετε τις συνδέσεις και τις ρυθμίσεις που παρουσιάζονται ανωτέρω, εάν συνδέσετε το δέκτη σε δρομολογητή μέσω καλωδίου δικτύου LAN, μπορείτε να απολαύσετε διαδικτυακό βίντεο απλά επιλέγοντας το

περιεχόμενο που επιθυμείτε.

Για λεπτομέρειες σχετικά με τη σύνδεση του καλωδίου δικτύου LAN, ανατρέξτε στην ενότητα "5: Σύνδεση στο δίκτυο" στις οδηγίες χρήσης που παρέχονται με το δέκτη. Για λεπτομέρειες σχετικά με το χειρισμό, ανατρέξτε στην ενότητα "Διαδικτυακό βίντεο" στις οδηγίες χρήσης που παρέχονται με το δέκτη.

Αλλάξτε την είσοδο της τηλεόρασης στην είσοδο στην οποία συνδέσατε το δέκτη. Όταν ενεργοποιείτε το δέκτη για πρώτη φορά, εμφανίζεται η οθόνη της άδειας EULA στην οθόνη της τηλεόρασης. Δώστε τη συγκατάθεσή σας για την άδεια EULA για να μεταβείτε στην οθόνη Easy Setup, έπειτα ρυθμίστε το δέκτη ακολουθώντας τις οδηγίες που βλέπετε στην οθόνη Easy Setup.

# **Easy Setup**

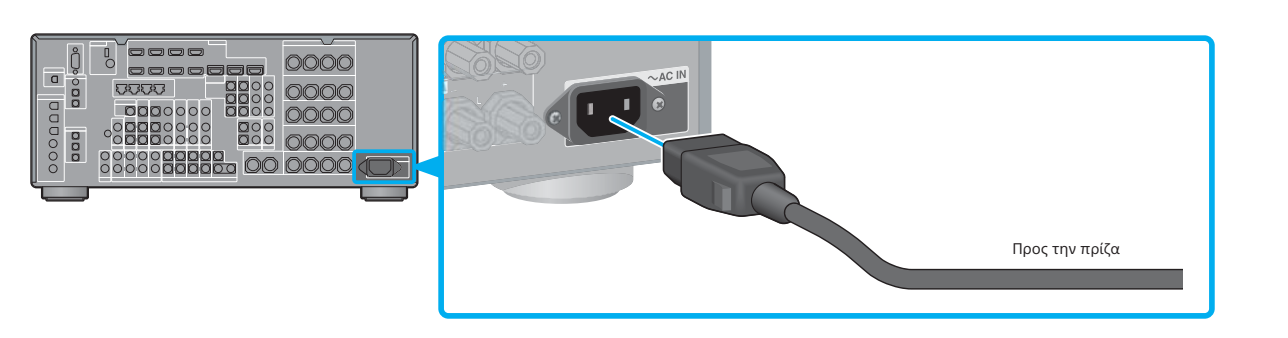